# Problemen met MS Office applicaties

#### *Reeds enige tijd is MS Office de standaard software-omgeving van de RUG (zie ook http://www.rug.nl/rc/organisatie/pictogram/archief/rc/2-stand.htm). Bij de overgang naar deze nieuwe standaard kunnen zich uiteraard allerlei problemen voordoen. Bepaalde handelingen die voor u in WordPerfect of Quattro Pro gesneden koek waren, kunnen in Word of Excel wellicht niet op dezelfde manier verricht worden, of leveren onverwachte resultaten op.*

*In deze Helpdesk rubriek aandacht voor een aantal problemen waar u tegenaan zou kunnen lopen.* 

 MS Word: onderschriften bij figuren houden MS Office: openen en sluiten van bestanden steeds trager? MS Word: Formattering van tabel meenemen bij kopi벥n

**Ex Begin pagina** 

## **MS Word: onderschriften bij figuren houden**

Word gaat anders met figuren om dan WordPerfect. Bij WordPerfect zijn een figuur en zijn bijschrift ge egreerd, bij Word zijn het twee afzonderlijke objecten. Dit blijkt als u een figuur verplaatst: het bijschrift verhuist niet automatisch mee naar de nieuwe lokatie.

Wilt u in Word toch een bijschrift bij een figuur houden, dan dient u de volgende stappen uit te voeren:

- Maak een tekstvak (menu Invoegen, Tekstvak; kiezen vanuit de werkbalk Tekenen kan ook)
- Plaats hierin de figuur
- Klik rechts op de figuur en kies 'Bijschrift' en voer deze in zoals gewenst
- Haal eventueel de rand van het tekstvak weg: selecteer het tekstvak, klik rechts op de rand, selecteer 'Tekstvak opmaken' en kies dan in het tabblad 'Lijnen en kleuren' bij 'Lijn/Kleur' voor 'Geen lijn'

Als u nu de figuur verplaatst zal het bijschrift worden meegenomen. Ook zal de nummering intact blijven. Let er overigens op dat Word de nummering niet automatisch aanpast! Het kan dus lijken dat de nummering van figuren niet wordt bijgehouden, maar als u op 驮 van de bijschrift-nummers gaat staan en vervolgens op F9 drukt (F9 = velden bijwerken) zal Word de nummering aanpassen aan de huidige situatie.

Begin pagina

### **MS Office: openen en sluiten van bestanden steeds trager?**

Bij de originele versie van MS Office '97 kan zich een merkwaardig probleem voordoen, dat vooral merkbaar wordt als u veel bestanden opent en sluit (bijvoorbeeld bij het uitvoeren van een macro die gebruikt maakt van meerdere bestanden). Diverse bronnen op het Internet, o.a. Microsoft zelf, verklaren dit als volgt: MS Outlook houdt een 'journaal' bij van alle bestanden die in MS producten worden gebruikt. (Zie, in MS Outlook, Options/Journal). Daar dit journaal steeds groter wordt kost het steeds meer tijd dit bij te werken.

Door de Service Release 1 van MS Office (SR-1 pack) te installeren wordt dit probleem verholpen. Na installatie van SR-1 vindt het afsluiten van bestanden in Excel of Word weer op volle snelheid plaats. Op de volgende manier kunt u controleren of het SR-1 pack bij u is ge talleerd: klik in Word of Excel in het hoofdmenu op Help, daarna op Info. Als SR-1 is getalleerd zal dat op de bovenste regel vermeld worden.

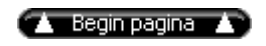

### **MS Word: Formattering van tabel meenemen bij kopi**벥**n**

Als u in Word een tabel heeft gemaakt en deze vervolgens met een Kopi벥n en Plakken actie hebt gekopieerd, kan het zijn dat de gekopieerde tabel 'misvormd' is, d.w.z. de opmaak van de tabel is compleet

#### verdwenen.

U kunt dit eenvoudig weer in orde maken: selecteer de gehele oorspronkelijke tabel (dit doet u door ergens in de tabel te gaan staan en vervolgens uit het menu Tabel de optie 'Tabel selecteren' te kiezen). Klik vervolgens op het kwast pictogram in de standaard werkbalk. Dit activeert de functie 'Opmaak kopi벥 n/plakken' van Word. Selecteer vervolgens de nieuwe, gekopieerde tabel door de muiscursor juist voor het eerste teken in die tabel te houden, de linker muisknop ingedrukt te houden en de cursor vervolgens te verslepen tot na het laatste teken waarna u de muisknop kunt loslaten. De opmaak van de brontabel zal nu worden toegepast op de kopie.